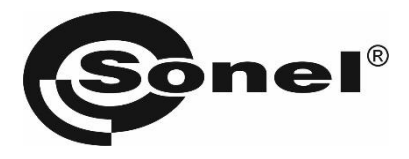

# **TDR-410**

# **РЕФЛЕКТОМЕТР**

# РУКОВОДСТВО ПО ЭКСПЛУАТАЦИИ

Версия 1.11

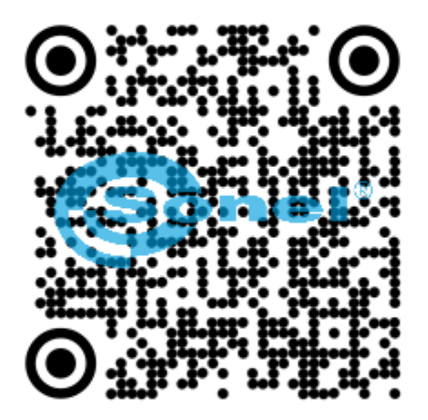

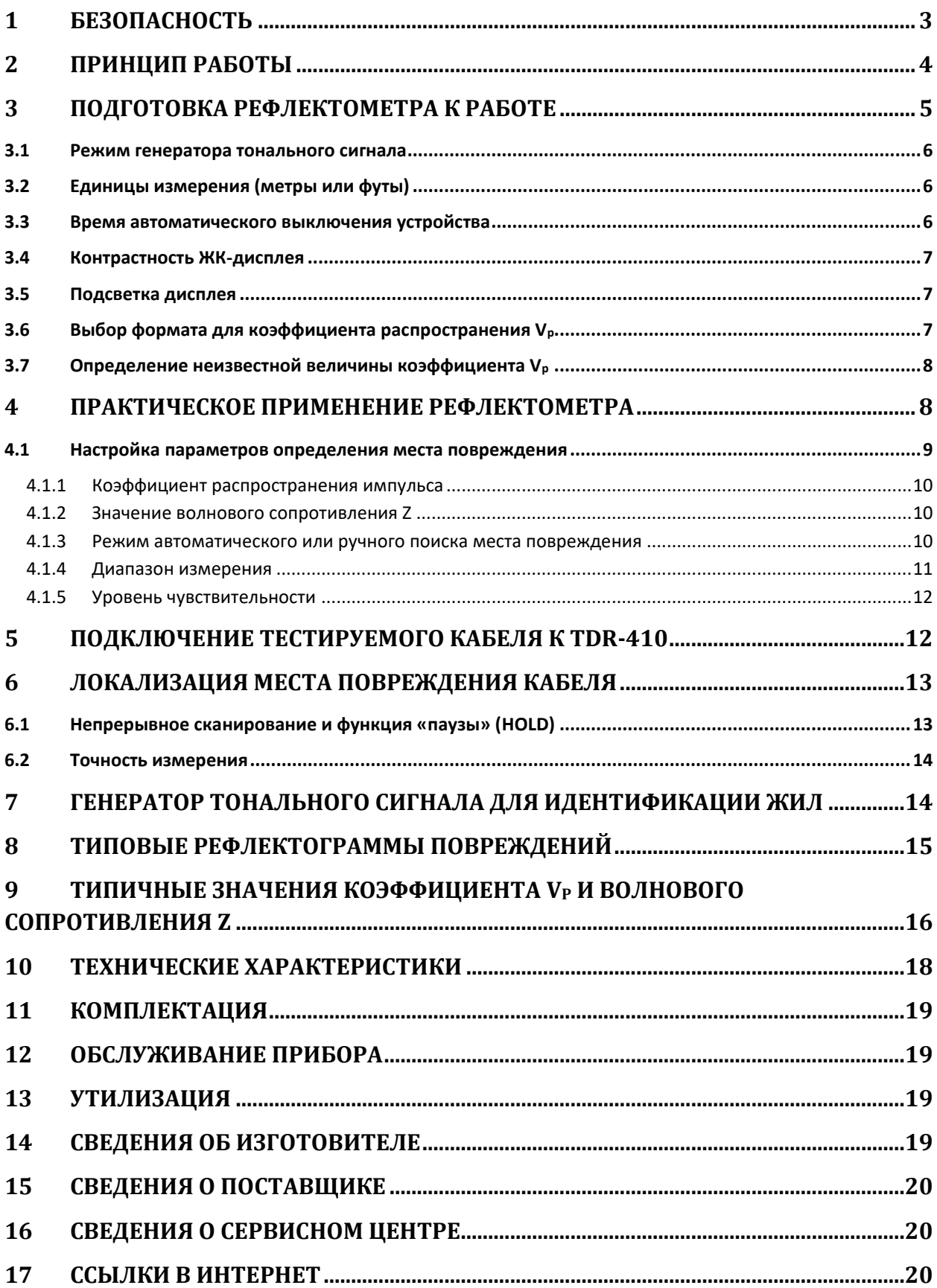

# **1 БЕЗОПАСНОСТЬ**

Рефлектометр TDR-410 является удобным цифровым, импульсным локализатором. Предназначен для идентификации и локализации повреждений в силовых, телекоммуникационных и телефонных кабелях. Рефлектометр TDR-410 позволяет измерить длину кабеля и определить расстояние до повреждения в диапазоне от 0 до 4000 м в любом типе кабеля с металлическими жилами или в токопроводящих коммуникациях. Самый короткий измерительный диапазон достигает 7 метров при длине мёртвой зоны 0,5 метра и даёт возможность локализации повреждений в непосредственной близости от места подключения устройства.

Рефлектометр TDR-410 показывает прохождение импульса по кабелю в виде рефлектограммы, т.е. графика, аналогичного процессу на экране осциллографа. Рефлектограммы отображаются на жидкокристаллическом дисплее с разрешением 128x64 пикселя. Расстояние до повреждений считывается на дисплее. Рефлектометр TDR-410 имеет функцию согласования выходного импеданса с волновым сопротивлением тестируемого кабеля, благодаря чему сглаживается эффект первоначальных отражений отображаемого сигнала (уменьшение мёртвой зоны), что позволяет обнаруживать места повреждения на небольшом расстоянии от места подключения прибора.

Коэффициент V<sub>p</sub> скорости распространения импульса регулируется в диапазоне от 1 до 99 % (по отношению к скорости света), т.е. от V/2 = 2 м/мс до 150 м/мс, что позволяет точно подобрать коэффициент распространения к параметрам проверяемого кабеля. Рефлектометр TDR-410 имеет также встроенный генератор сигнала звуковой частоты, который можно использовать для трассировки маршрута кабеля или идентификации кабельных пар при помощи стандартного индукционного датчика (приёмника сигнала).

### **Внимание**

**Производитель оставляет за собой право внесения изменений во внешний вид, а также технические характеристики прибора.**

Для того чтобы гарантировать правильную работу прибора и требуемую точность результатов измерений, необходимо соблюдать следующие рекомендации:

#### **Внимание**

**Перед работой с прибором необходимо изучить данное Руководство, тщательно соблюдать правила защиты, а также рекомендации Изготовителя.**

**Применение прибора, несоответствующее указаниям Изготовителя, может быть причиной поломки прибора и источником серьёзной опасности для Пользователя.**

- Прибором могут пользоваться лица, имеющие соответствующую квалификацию и допуск к данным работам;
- Во время измерений Пользователь не может иметь непосредственного контакта с открытыми частями, доступными для заземления (например, открытые металлические трубы центрального отопления, проводники заземления и т.п.); для обеспечения хорошей изоляции следует использовать соответствующую спецодежду, перчатки, обувь, изолирующие коврики и т. д.;
- Нельзя касаться открытых токоведущих частей, подключенных к электросети;

### • **Недопустимо применение:**

- o измерителя, повреждённого полностью или частично;
- o проводов с повреждённой изоляцией;
- o измерителя, продолжительное время хранившийся в неправильных условиях (например, в сыром или холодном помещении);
- Ремонт прибора может выполняться лишь авторизованным Сервисным Центром.

#### **Символы, отображенные на приборе:**

 $\mathcal{L}$ Клавиша для включения (ON) и выключения (OFF) питания измерителя.

Перед работой с прибором необходимо изучить данное Руководство, тщательно соблюдать правила защиты, а также рекомендации Изготовителя.

# $C \in$ Знак соответствия стандартам Европейского союза.

Измеритель, предназначенный для утилизации, следует передать Производителю. В случае самостоятельной утилизации ее следует проводить в соответствии с действующими правовыми нормами.

# **2 ПРИНЦИП РАБОТЫ**

Принцип работы рефлектометра TDR-410 заключается в измерении времени прохождения сигнала (зондирующего импульса) в кабельной паре от места подключения до конца кабеля или до ближайшего повреждения и обратно. Зондирующие импульсы распространяются по кабелю со скоростью V<sub>p</sub> (называемой скоростью распространения), которая зависит от электрических параметров кабеля, в частности, от материала из которого выполнена его изоляция. На основании выбранного пользователем значения Vp и измеренного времени прохождения импульса, рефлектометр вычисляет расстояние до места нарушения волнового сопротивления и изображает кабель в виде рефлектограммы, отображающей любые изменения волнового сопротивления на тестируемом участке.

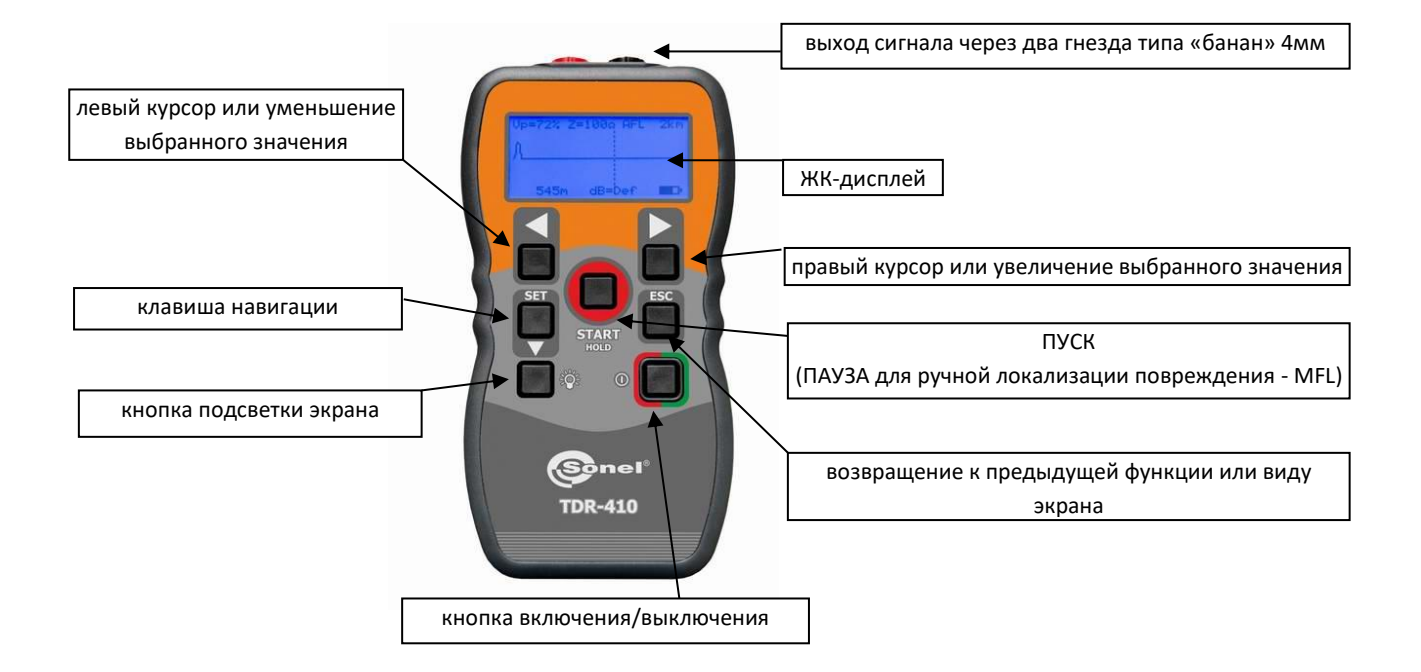

# **3 ПОДГОТОВКА РЕФЛЕКТОМЕТРА К РАБОТЕ**

Рефлектометр включается и выключается кнопкой  $\mathbb O$ . После включения на дисплее появится экран выбора:

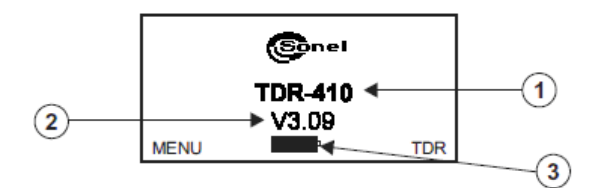

- Название модели;
- Версия программного обеспечения;
- Индикатор состояния элементов питания (полное заполнение означает полный заряд батареи). Индикатор состояния батареи всегда отображается на экране.

После нажатия клавиши < происходит переход к экрану главного меню:

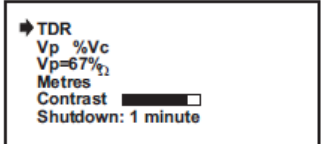

а после нажатия клавиши  $\blacktriangleright$  происходит переход к рабочему экрану:

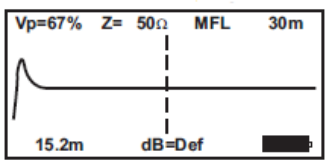

Перед началом использования рекомендуется задать три параметра:

- **V<sup>p</sup>** коэффициент распространения импульса (описан в разделах [3.6](#page-6-0) и [3.7\)](#page-7-0);
- **Z** волновое сопротивление (описано в разделе [4.1.2\)](#page-9-0);
- **dB** чувствительность (описана в разделе [4.1.5\)](#page-11-0).

### **3.1 Режим генератора тонального сигнала**

Подробнее о использовании TDR-410 в режиме генератора тонального сигнала см. раздел [7.](#page-13-0)

### **3.2 Единицы измерения (метры или футы)**

После входа в главное меню необходимо нажать кнопку ▼ (SET), чтобы установить указатель ➡ у пункта «**Метры**»:

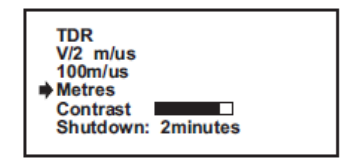

При помощи клавиш управления курсором  $\blacktriangleright$  и  $\blacktriangleleft$  выберите единицу измерения «**метры**» или «**футы**». Сохраните выбранный пункт нажатием клавиши **ESC**.

#### **3.3 Время автоматического выключения устройства**

Рефлектометр TDR-410 имеет функцию автоматического выключения питания, что повышает экономию энергии батареи питания, особенно в случае оставления прибора во включенном состоянии после окончания работы. Период бездействия от момента последнего нажатия кнопки, можно установить в диапазоне от 1 минуты до 5 минут или полностью отключить данную функцию.

После входа в главное меню необходимо нажать кнопку ▼ (SET), чтобы установить указатель ➡ у пункта «**Выключение**»:

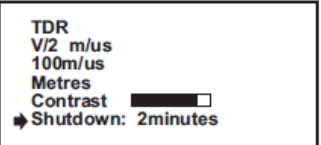

Используя клавиши перемещения курсора  $\blacktriangleright$  и  $\blacktriangleleft$  можно выбрать:

- Отключено (не активно прибор автоматически не выключается);
- 1 мин;
- 2 мин;
- 3 мин;
- 5 мин.

Сохранение выбранной позиции осуществляется при помощи кнопки **ESC**.

# **3.4 Контрастность ЖК-дисплея**

После входа в главное меню необходимо нажимать кнопку (**SET**), чтобы установить указатель у пункта «**Контраст**»:

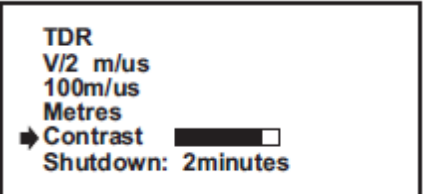

С помощью клавиши  $\blacktriangleright$  можно увеличить, а с помощью клавиши  $\blacktriangleleft$  уменьшить контрастность экрана дисплея. Запоминание выбранной позиции осуществляется при помощи кнопки **ESC**.

### **3.5 Подсветка дисплея**

Жидкокристаллический дисплей имеет подсветку, позволяющую работать независимо от условий внешнего освещения. Подсветка дисплея включается и выключается клавишей  $\mathbf{G}$ .

**Внимание При включенной опции подсветки дисплея происходит значительное увеличение расхода энергии элементов питания.**

## <span id="page-6-0"></span>**3.6 Выбор формата для коэффициента распространения V<sup>p</sup>**

Для того чтобы правильно найти место повреждения кабеля, необходимо задать параметр, связанный в основном с типом изоляции проверяемого кабеля - скорость распространения зондирующего импульса **Vp**.

Коэффициент распространения импульса (**Vp**) может быть выражен в % от скорости света или как **V/2** – в метрах (футах) в микросекунду (мкс). Если выбран формат **V/2**, то единицы измерения – это метры (футы), в которых выражен **Vp**, а также его значение, соответствующее единицам измерения, выбранным в меню. Этот коэффициент отличается для различных видов кабелей и может немного изменяться для данного типа кабеля, вместе с процессом его старения. В конце данного Руководства, приведены примеры коэффициента **V<sup>p</sup>** для основных типов кабелей.

Для выбора формата коэффициента распространения импульса, следует войти в главное меню, а затем нажимать кнопку (**SET**), чтобы установить указатель у пункта **«V/2 м/мкс»** (или **«Vp %Vc»**):

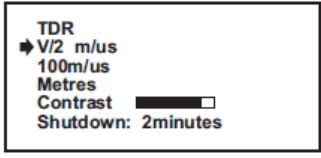

Нажатие клавиши  $\blacktriangleleft$  изменяет способ представления скорости распространения импульса с метров в микросекунду (**V/2**) на процентное соотношение к скорости света (**Vp**) и наоборот.

Чтобы получить доступ к изменению значения коэффициента V/2 (V<sub>p</sub>), перейдите на один уровень ниже кнопкой  $\nabla$  (SET) и установите указатель  $\nabla$  на позицию «........м/мкс» (или «Vp=...%»). Нажатие клавиши перемещения курсора < или >, увеличивает или уменьшает значение коэффициента. Сохранение выбранного значения происходит после нажатия кнопки ESC.

Установка коэффициента распространения импульса, соответствующего данному кабелю, возможна также из меню рабочего экрана, как это описано в данном Руководстве.

## <span id="page-7-0"></span>3.7 Определение неизвестной величины коэффициента V<sub>p</sub>

Если значение коэффициента V<sub>p</sub> для тестируемого кабеля неизвестно, то его можно определить следующим образом:

Для проведения измерений необходимо использовать участок цельного кабеля длиной, например, 10 м.

Измерьте точную длину кабеля при помощи рулетки или используя другой метод, обеспечивающий точное измерение.

Подключите рефлектометр к откалиброванному по длине кабелю, поместите курсор в начале импульса, отражённого от конца кабеля и подберите значение V<sub>p</sub> так, чтобы показание расстояния на экране совпало с физически измеренной длиной кабеля. Установленное таким образом значение коэффициента V<sub>p</sub> следует записать и можно использовать для проведения измерений на кабельных линиях того же типа.

Внимание /

После выключения питания рефлектометра TDR-410 текущие настройки параметров сохраняются в памяти, включая последние выбранные значения коэффициента распространения V<sub>p</sub> и волнового сопротивления Z. Эта особенность устройства полезна в ситуациях, когда выполняются многократные тесты на кабелях одного типа.

#### ПРАКТИЧЕСКОЕ ПРИМЕНЕНИЕ РЕФЛЕКТОМЕТРА 4

После завершения процедуры настройки основных параметров устройства, можно перейти к практическому применению рефлектометра TDR-410 для обнаружения возможных мест повреждений кабеля. Для этого необходимо перейти к приведённому ниже рабочему экрану:

Если прибор находится в режиме главного меню, нажмите на кнопку ESC, а затем выберите TDR или нажмите клавишу START.

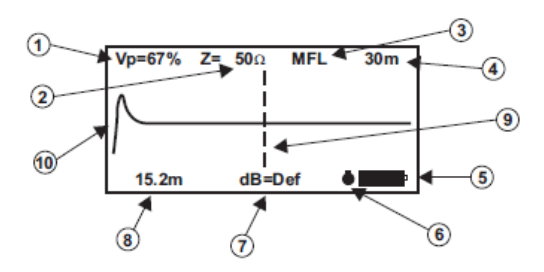

- 1. Установка коэффициента распространения V<sub>p</sub>.
- 2. Установка волнового сопротивления Z.
- 3. Режим обнаружения повреждения Ручной (MFL) или Автоматический (AFL).
- 4. Диапазон измерения.
- 5. Индикатор уровня заряда батарей.
- 6. Значок «ПАУЗА» (приостановка сканирования).
- 7. Установка уровня чувствительности (пользователем или автоматически).
- 8. Показание расстояния на основе места установки курсора.
- 9. Место установки курсора.
- 10. Диаграмма зондирующего импульса.

#### **4.1 Настройка параметров определения места повреждения**

На рабочем экране можно задать все необходимые параметры для локализации места повреждения кабеля:

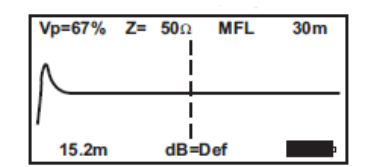

- Коэффициент распространения импульса;
- Значение волнового сопротивления Z;
- Автоматический или ручной режим поиска места повреждения;
- Диапазон измерения;

**Внимание** 

• Уровень чувствительности.

Нажмите кнопку навигации **SET**, чтобы задать параметры для локализации места повреждения кабеля, после чего выберите одну из перечисленных выше функций на экране дисплея. Изменения значения данной функции достигается путём нажатия клавиши  $\blacktriangleleft$  или  $\blacktriangleright$ , до получения соответствующего значения.

Перейти к другим функциям можно нажимая несколько раз кнопку навигации **SET**, пока не будет выбран требуемый пункт.

После завершения настройки параметров для определения места повреждения, нажмите кнопку **ESC**, чтобы сохранить заданные настройки в памяти устройства.

**После выключения питания рефлектометра TDR-410 текущие настройки параметров сохраняются в памяти и отображаются при повторном включении устройства.**

### **4.1.1 Коэффициент распространения импульса**

Предварительный выбор типа коэффициента распространения импульса производим из меню, описанным выше способом. На рабочем экран можно установить конкретные значения этого коэффициента – соответствующие типу тестируемого кабеля.

Нажатием клавиши навигации **SET** переключите на функцию выбора значения **V<sup>p</sup>** (в левом верхнем углу дисплея). Как только она будет выделена, можно изменить значение этого параметра, используя клавиши $\blacktriangleleft$  или  $\blacktriangleright$ .

Переход к режиму определения фактического места повреждения происходит после нажатия кнопки **ESC**.

#### <span id="page-9-0"></span>**4.1.2 Значение волнового сопротивления Z**

Нажатием клавиши навигации **SET** переключите на функцию выбора значения волнового сопротивления **Z**, определение которого особенно важно для некоторых типов кабелей (например, коаксиальных). После выделения этой функции, при помощи клавиши  $\blacktriangleleft$  или  $\blacktriangleright$ можно изменить значение этого параметра в диапазоне от 25 до 100 Ом. Переход к режиму определения фактического места повреждения происходит после нажатия кнопки **ESC**.

Значение волнового сопротивления Z для тестируемого кабеля можно задать как 25 Ом, 50 Ом, 75 Ом или 100 Ом. В некоторых ситуациях, правильный выбор этого параметра может иметь существенно важное значение для процесса точного определения места повреждения.

#### **4.1.3 Режим автоматического или ручного поиска места повреждения**

Рефлектометр TDR-410 может использоваться как в режиме автоматического определения местоположения повреждений, так и в ручном режиме.

Для выбора автоматического или ручного режима локализации повреждения, необходимо в режиме рабочего экрана клавишей навигации **SET** выделить функцию **AFL** или **MFL**. Переключение из режима AFL на MFL (или наоборот) происходит путём нажатия клавиши ◀ или ▶ до получения нужной функции.

Для подтверждения выбора и перехода к режиму определения фактического места повреждения, нажмите **ESC**.

*Автоматический режим поиска места повреждения кабеля AFL (Automatic Fault Location)*

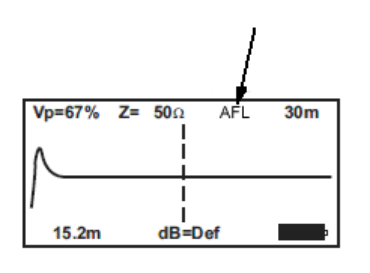

В этом режиме работы рефлектометр TDR-410 будет сканировать всю длину имеющегося кабеля в различных измерительных диапазонах. Если будет найдено какое-либо повреждение, то курсор автоматически перейдет в место возникновения первого события, а диаграмма будет оптимально масштабирована.

Чтобы начать сканирование в автоматическом режиме, необходимо, после выбора режима **AFL** нажать кнопку **START/HOLD**. Если процесс сканирования будет остановлен на первом диапазоне, на расстоянии нескольких метров - это означает, что было обнаружено изменение волнового сопротивления в связи с подключением измерительного провода к тестируемому кабелю. В этом случае следует продолжить сканирование путём повторного нажатия кнопки **START/HOLD**. Каждое следующее нажатие клавиши **START/HOLD** вызывает продолжение сканирования и так далее, до конца диапазона или кабеля. Конец тестируемого кабеля обычно виден как разрыв цепи или короткое замыкание (типичные диаграммы для различных видов повреждений приведены в конце данного Руководства по эксплуатации). Небольшие искажения формы диаграммы по длине кабеля, отображаемые на экране рефлектометра, можно увеличить, используя функцию повышения уровня чувствительности. Это позволяет легче интерпретировать диаграммы и быстрее найти место возникновения повреждения.

*Ручной режим локализации повреждения кабеля MFL (Manual Fault Location)*

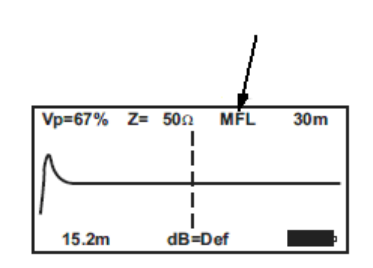

В этом режиме работы пользователь рефлектометра TDR-410 самостоятельно просматривает отображаемую диаграмму кабеля, наблюдая результат сканирования в различных диапазонах измерения, и самостоятельно устанавливает курсор на экране на место обнаруженного повреждения кабеля, чтобы получить расстояние до этой точки.

### **4.1.4 Диапазон измерения**

Рефлектометр TDR-410 имеет 11 измерительных диапазонов от 0 до 4000 м. Ручное изменение измерительного диапазона осуществляется только в режиме **MFL**, в режиме **AFL** диапазон выбирается автоматически. Чтобы выбрать измерительный диапазон, необходимо в режиме рабочего экрана нажимать клавишу навигации **SET** до тех пор, пока на экране не будет выделена функция выбора диапазона измерения (в правом верхнем углу дисплея):

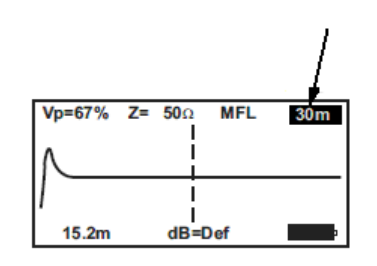

Изменение значения этого параметра в пределах доступных величин: 7 м, 15 м, 30 м, 60 м, 120 м, 250 м, 500 м, 1000 м, 2000 м, 3000 м и 4000 м происходит путём нажатия клавиши < или  $\blacktriangleright$  до получения нужного значения.

Для подтверждения выбора и перехода к режиму определения фактического места повреждения, нажмите **ESC**.

#### <span id="page-11-0"></span>**4.1.5 Уровень чувствительности**

Для каждого из 11 измерительных диапазонов, рефлектометр TDR-410 имеет предустановленный уровень чувствительности (заводские настройки). Кроме того, существует возможность ручной настройки пользователем чувствительности до максимального уровня 64 дБ с шагом 1 дБ. Для этого, кнопкой навигации выберите пункт настройки уровня чувствительности (в нижней части экрана дисплея). Клавишами < или  $\blacktriangleright$  установите требуемый уровень чувствительности. Максимальный уровень составляет 64 дБ, а минимальный уровень – 1 дБ. Параметр **Def** означает выбор заводских настроек.

Для подтверждения выбора и перехода к режиму определения фактического места повреждения, нажмите **ESC**.

# **5 ПОДКЛЮЧЕНИЕ ТЕСТИРУЕМОГО КАБЕЛЯ К TDR-410**

- 1. Перед подключением рефлектометра убедитесь в том, что от проверяемого кабеля отключили все источники питания и другое оборудование.
- 2. Необходимо убедиться, что тестируемые провода на противоположном конце разомкнуты или замкнуты между собой (не заканчиваются резистивной нагрузкой).
- 3. Рефлектометр TDR-410 может быть подключен к любому концу кабеля. Тестируемый кабель подключается непосредственно к выходным гнёздам типа «банан» расположенных в верхней части корпуса прибора рефлектометра TDR-410 или с помощью проводов с зажимами «крокодил», которые поставляются вместе с устройством:

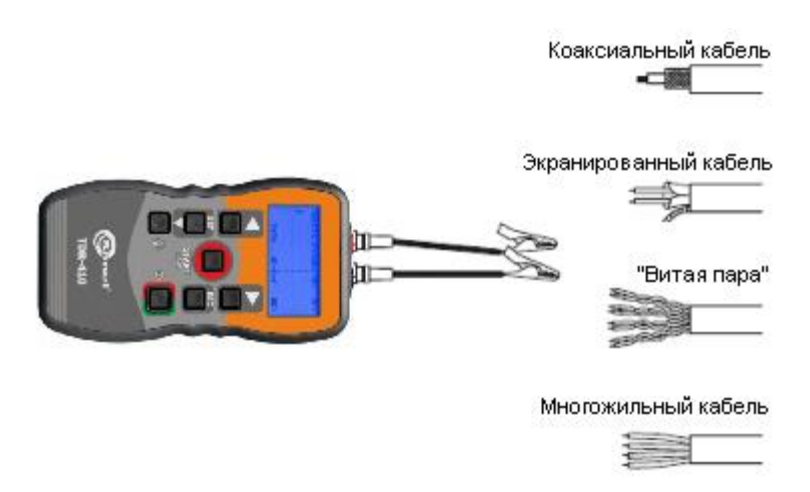

#### **Коаксиальный кабель**

Красный «крокодил» нужно подключить к центральной жиле, а чёрный к экранирующей оплётке.

#### **Экранированный кабель**

Красный «крокодил» нужно подключить к жиле, ближайшей к экранирующей оболочке, а чёрный зажим к экранирующей оболочке.

#### **Кабель «витая пара»**

Тестируемая пара должна быть по отделена от других пар, затем нужно подключить красный и чёрный зажимы «крокодил» к отдельным жилам тестируемой пары.

#### **Многожильный кабель**

Зажимы «крокодил» измерительных проводов нужно подключить к любым двум жилам кабеля.

# **6 ЛОКАЛИЗАЦИЯ МЕСТА ПОВРЕЖДЕНИЯ КАБЕЛЯ**

После установки для проверяемого кабеля соответствующих значений коэффициента **V<sup>p</sup>** и волнового сопротивления **Z**, а также подсоединения рефлектометра к одному из концов кабеля, можно приступить к выполнению теста. Ниже приведена типичная рефлектограмма, иллюстрирующая неоднородности волнового сопротивления тестируемого кабеля:

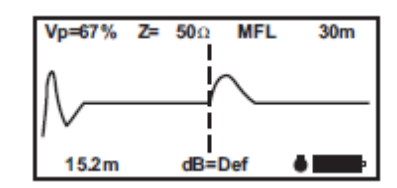

Вертикальная линия курсора перемещается вдоль отображаемой диаграммы путём нажатия клавиш  $\blacktriangleright$  или  $\blacktriangleleft$ . Для определения расстояния до данного дефекта нужно установить курсор в начале импульса, соответствующему данному искажению, как показано на рисунке выше.

#### **Пример:**

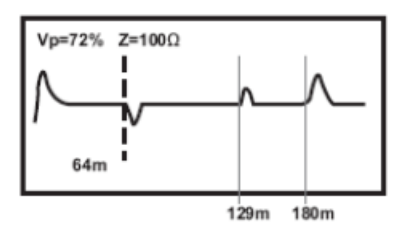

На кривой графика, представленного на рисунке выше, изображено повреждение с низким импедансом, которому соответствует направленный вниз импульс – он находится на расстоянии 64 м от начала кабеля. А повреждение с высоким импедансом, обозначенное направленным вверх импульсом, находится на расстоянии 129 м от начала кабеля. Разомкнутому окончанию кабеля (цепи) соответствует высокий положительный импульс в конце кривой графика. Он указывает также общую длину тестируемого кабеля, которая в данном случае составляет 180 м.

### **6.1 Непрерывное сканирование и функция «паузы» (HOLD)**

Непрерывное сканирование происходит только в режиме **MFL**. Если в правом нижнем углу дисплея есть значок  $\blacklozenge$ , тогда устройство находится в режиме **HOLD** и непрерывное сканирование приостановлено.

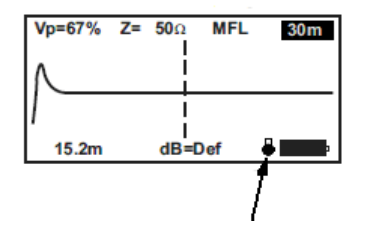

Если этот значок отсутствует, а рефлектометр находится в режиме MFL, тогда прибор непрерывно посылает и принимает зондирующие импульсы в тестируемую пару проводов (кабель), что позволяет идентифицировать эпизодически проявляющиеся повреждения. Функция HOLD позволяет пользователю остановить на экране изображение «плавающего дефекта» для более подробного изучения - диаграмма прохода импульса по кабелю останется на экране, а текущее сканирование будет временно приостановлено.

Включение/выключение непрерывного сканирования происходит при нажатии и удерживании в течение около 1 сек. кнопки **START/HOLD**, при остановке сканирования появляется соответствующий значок в левом нижнем углу дисплея.

## 6.2 Точность измерения

Рефлектометр TDR-410 измеряет расстояния до повреждения и длину кабеля с точностью +/- 1%. Однако, фактическая точность измерения зависит от точности определения коэффициента V<sub>P</sub> для данного кабеля, а также от постоянства этого коэффициента на протяжении всей длины тестируемого кабеля. Если пользователь установит неправильное значение коэффициента V<sub>P</sub> или если коэффициент V<sub>p</sub> не является постоянным на тестируемом отрезке кабеля, то измерение будет с дополнительной ошибкой.

Внимание  $\bigwedge$ 

Измеренная величина коэффициента V<sub>p</sub> менее точно отражает фактическое значение для неэкранированных многожильных кабелей (например, силовой электрический кабель) и будет меньше для кабеля, намотанного на барабан, чем в случае размотанного и проложенного кабеля. Точность измерения расстояния до повреждения также зависит от правильного положения курсора на диаграмме, которая появляется на экране рефлектометра.

#### <span id="page-13-0"></span>ГЕНЕРАТОР ТОНАЛЬНОГО СИГНАЛА ДЛЯ ИДЕНТИФИКАЦИИ ЖИЛ 7

Рефлектометр TDR-410 также может быть использован в качестве источника сигнала для идентификации кабельных пар и жил в кабеле. Для приёма этого сигнала можно использовать стандартные индукционные датчики, используемые, например, в сфере телекоммуникаций и работающие в диапазоне от 810 до 1110 Гц.

Чтобы включить модулированный звуковой сигнал нужно войти в главное меню и нажимать клавишу навигации SET до тех пор, пока указатель  $\blacktriangleright$  не переместится на позицию TDR. После нажать клавишу < . На экране отобразиться сообщение Warble On - тональный сигнал включен.

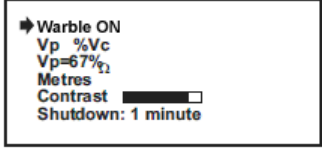

Выход из меню происходит при нажатии на кнопку ESC, на дисплее остается сообщение Warble Топе и устройство работает в режиме тонального генератора. С этого момента в жилы кабеля, к рефлектометра, которым подключены измерительные провода передаётся сигнал идентификации.

Выход в главное меню и выключение функции происходит после очередного нажатия кнопки **ESC**, затем можно переключиться обратно в режим **TDR**:

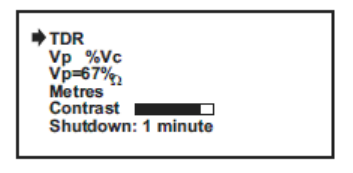

**Внимание** 

**В режиме передачи сигнала для идентификации кабельных жил не активна функция автоматического выключения, чтобы можно было проводить идентификацию в течение длительного времени.**

# **8 ТИПОВЫЕ РЕФЛЕКТОГРАММЫ ПОВРЕЖДЕНИЙ**

На нижеприведённых графиках представлены характерные формы сигнала для различных видов повреждений и аномалий, наблюдаемые на дисплее рефлектометра TDR-410.

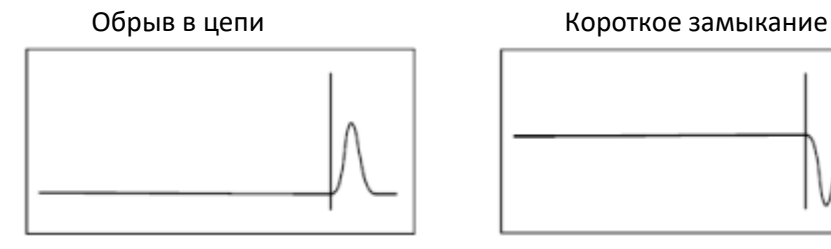

Соединение (муфта) Неполный разрыв

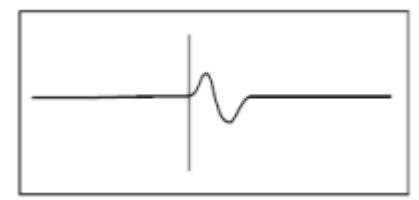

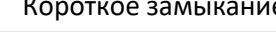

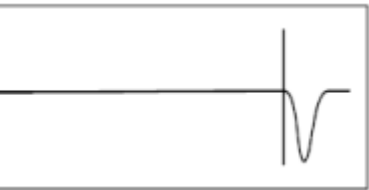

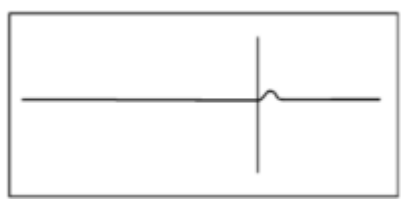

Натянутый провод Ответвление

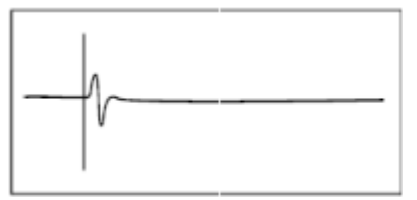

Мокрое соединение Влажный участок

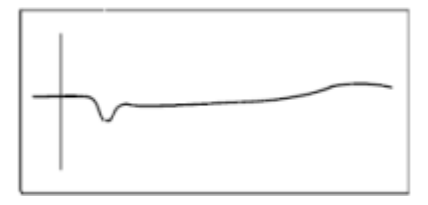

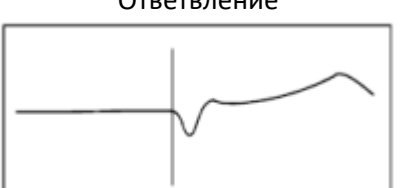

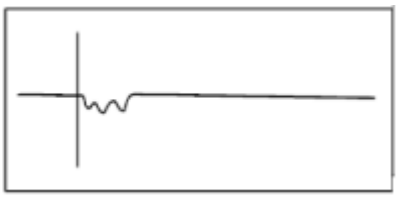

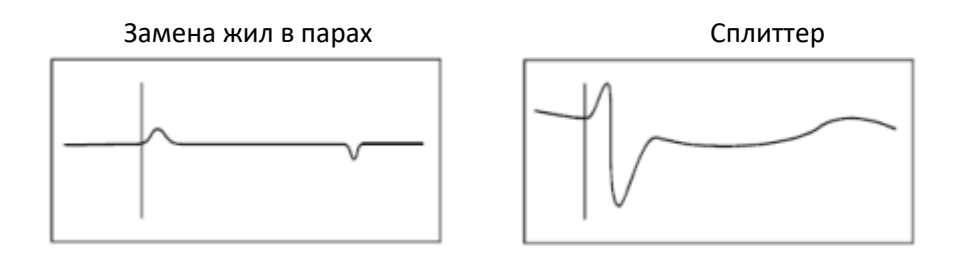

# **9 ТИПИЧНЫЕ ЗНАЧЕНИЯ КОЭФФИЦИЕНТА V<sup>P</sup> И ВОЛНОВОГО СОПРОТИВЛЕНИЯ Z**

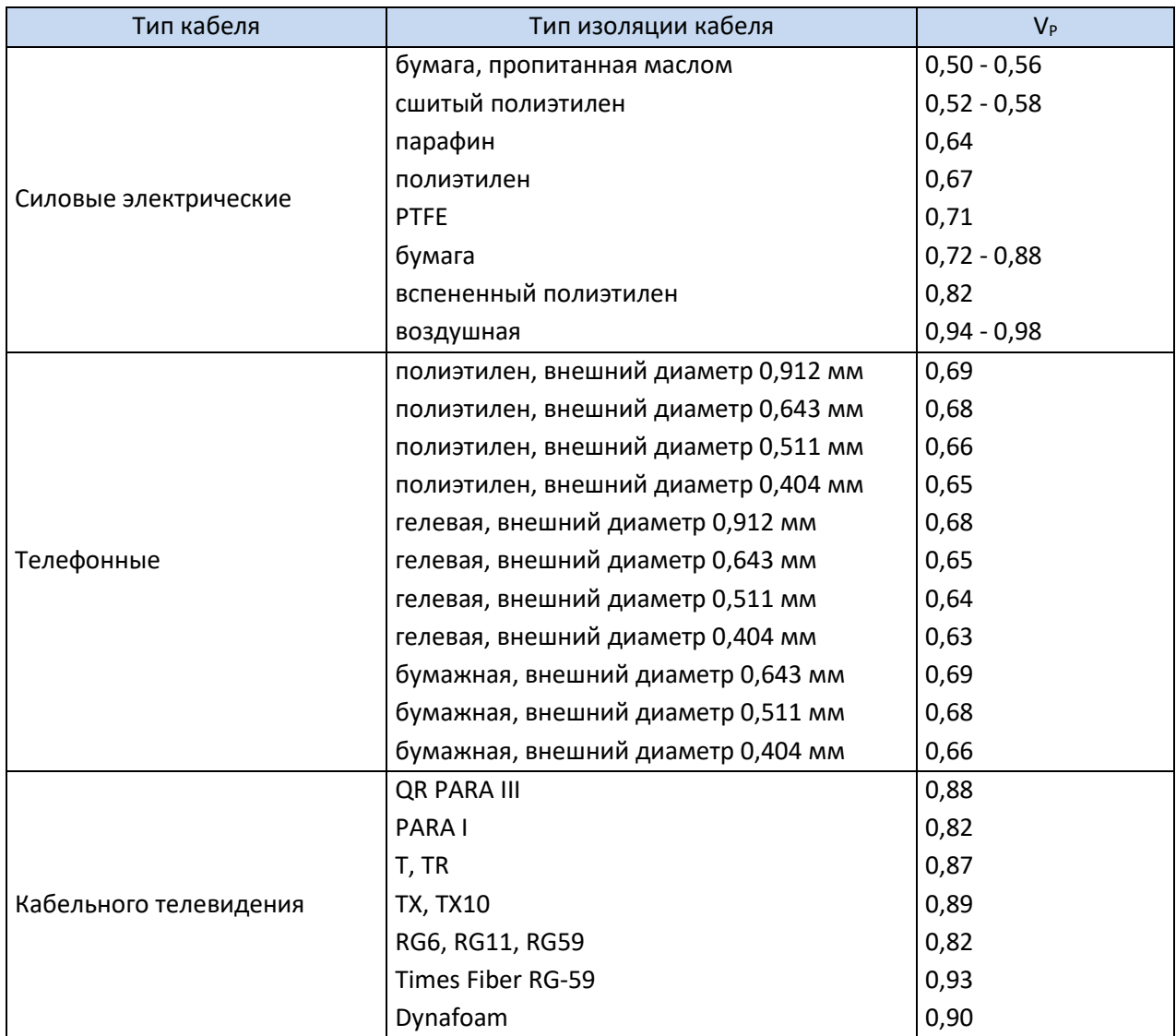

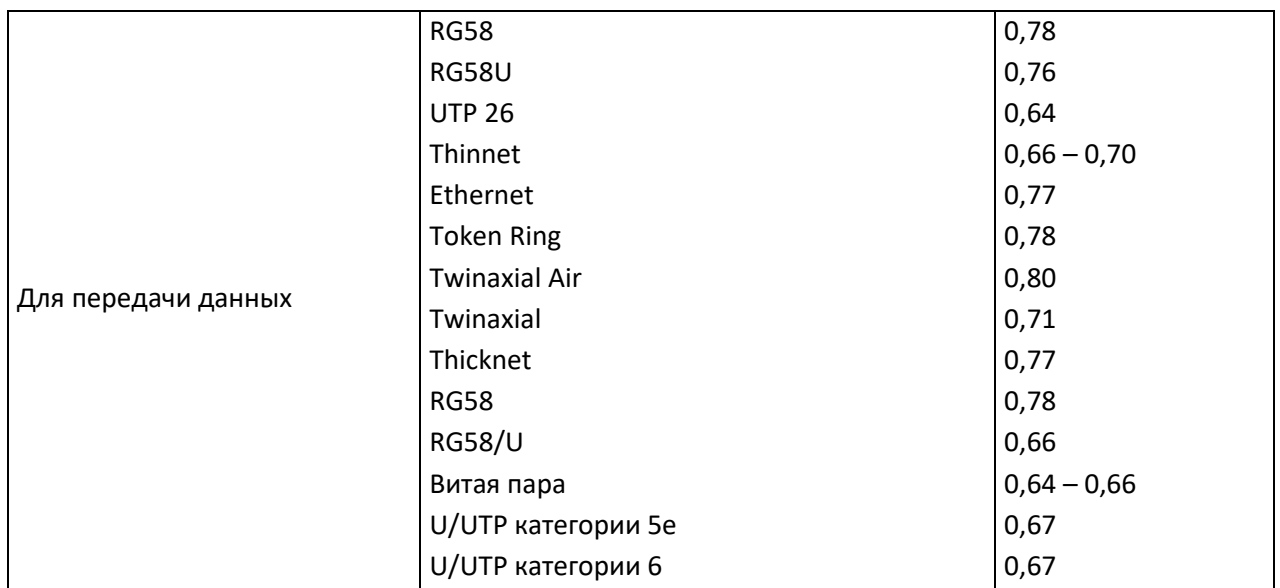

# **Внимание**

Рефлектометр измеряет расстояние до места возникновения повреждения в кабеле или длину кабеля с точностью, указанной в технической спецификации. Реальная точность измерения зависит от точности определения коэффициента распространения **V<sup>P</sup>** для данного кабеля, а также от постоянства этого коэффициента по всей длине тестируемого кабеля. Если пользователь установит неправильное значение коэффициента **VP**, или если этот коэффициент не является постоянным на тестируемом отрезке, то в измерении появится дополнительная погрешность. Следует иметь в виду, что значение коэффициента **V<sup>P</sup>** меньше для кабеля, намотанного на барабан, чем в случае размотанного и проложенного кабеля. Кроме того, он также может немного изменяться для данного типа кабеля, вместе с процессом его старения.

Приведённые выше примеры значений коэффициента **V<sup>P</sup>** для разных типов кабелей носят справочный характер с целью облегчения работы оператора рефлектометра при осуществлении быстрого и достаточно точного измерения. Наивысшую точность измерения обеспечивает применение коэффициента **VP**, рассчитанного оператором прибора для тестируемого отрезка кабеля известной длины, подробно описанного в разделе [3.7.](#page-7-0)

Достижение оптимальной точности измерения расстояния до повреждения в значительной степени зависит от оператора устройства, а именно, от правильного положения курсора на графике тестового импульса, отображаемого на экране рефлектометра.

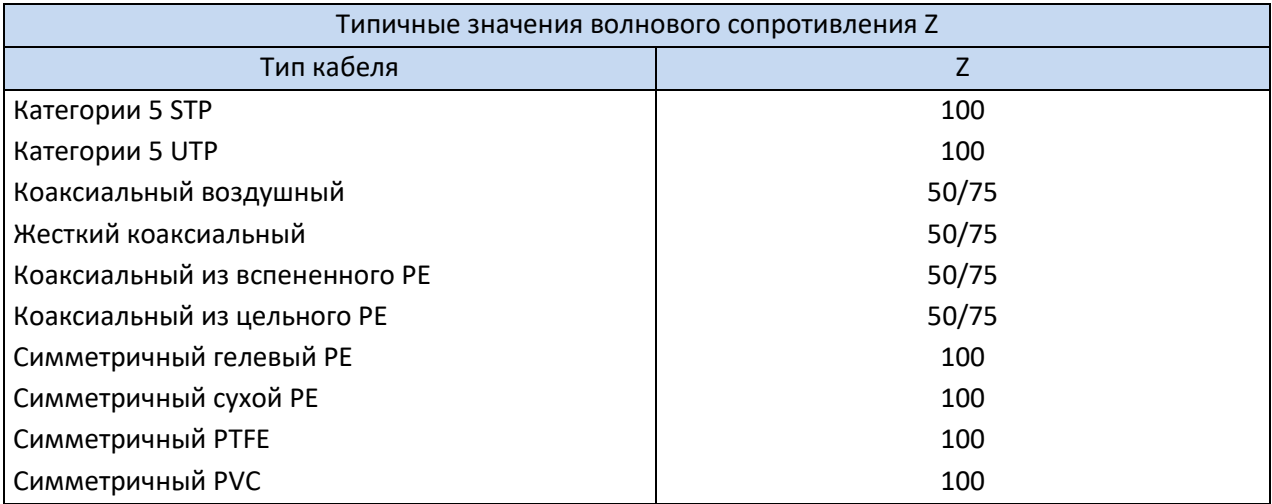

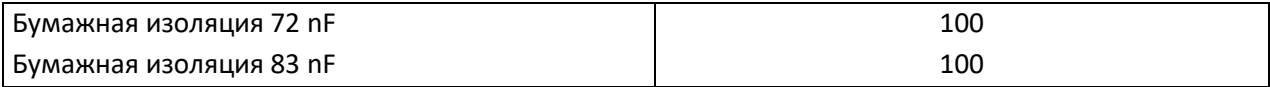

# **10 ТЕХНИЧЕСКИЕ ХАРАКТЕРИСТИКИ**

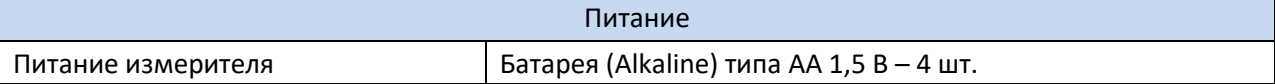

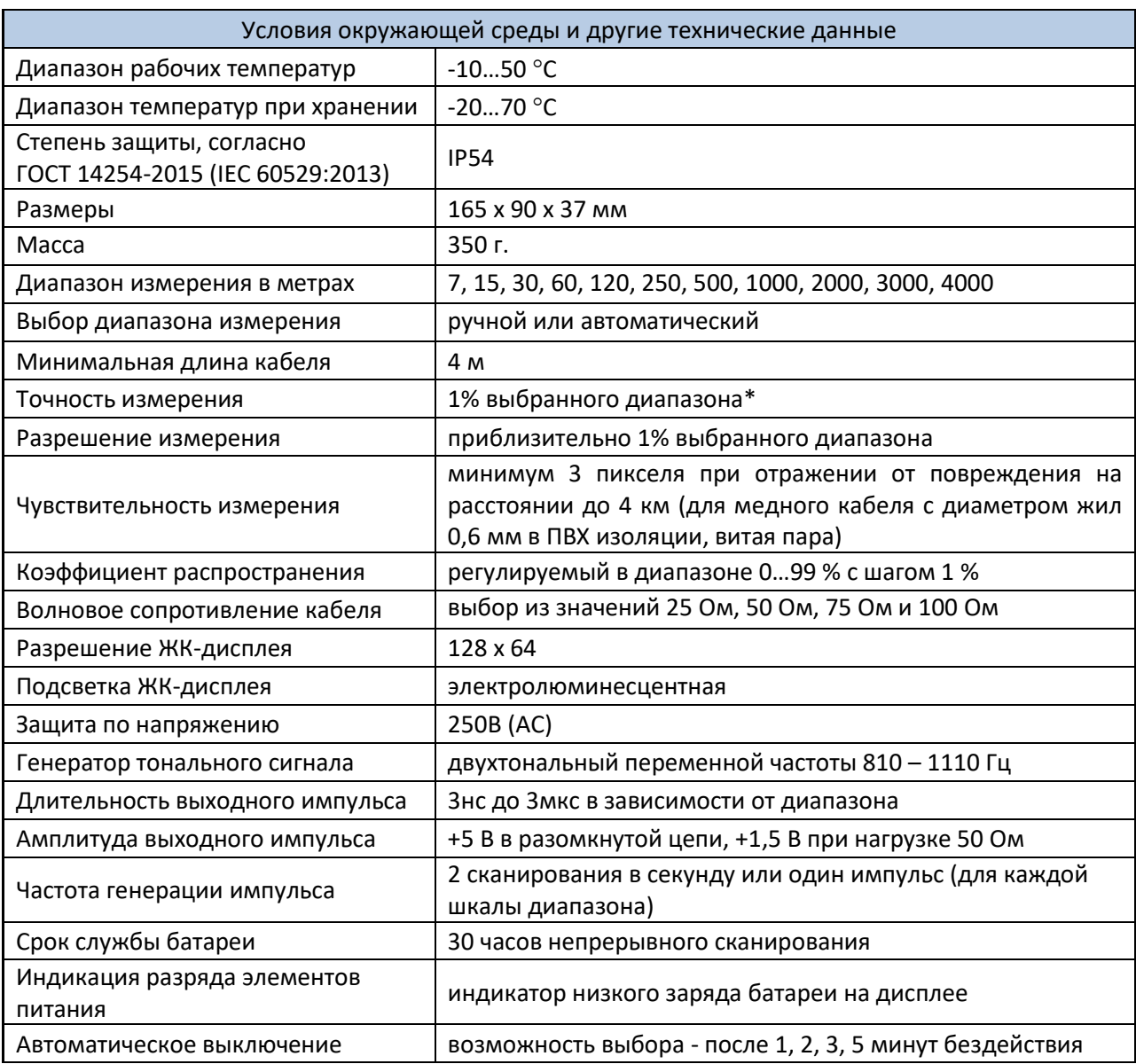

\*-Точность измерения порядка +/-1% при условии установки точного значения коэффициента распространения для испытуемого кабеля и постоянства этого коэффициента по всей длине кабеля. Для получения номинальной точности измерения необходима также правильная установка курсора на наблюдаемую аномалию сигнала.

# **11 КОМПЛЕКТАЦИЯ**

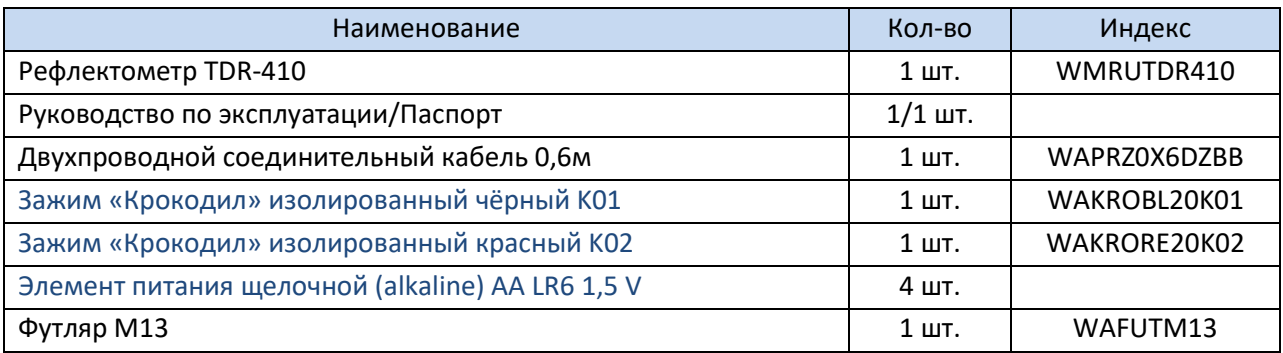

# **12 ОБСЛУЖИВАНИЕ ПРИБОРА**

**Внимание**

**В случае нарушения правил эксплуатации оборудования, установленных Изготовителем, может ухудшиться защита, применяемая в данном приборе.**

Корпус измерителя можно чистить мягкой влажной фланелью. Нельзя использовать растворители, абразивные чистящие средства (порошки, пасты и так далее).

Электронная схема измерителя не нуждается в чистке, за исключением гнёзд подключения измерительных проводов.

Измеритель, упакованный в потребительскую и транспортную тару, может транспортироваться любым видом транспорта на любые расстояния.

Допускается чистка гнёзд подключения измерительных проводов с использованием безворсистых тампонов.

Все остальные работы по обслуживанию проводятся только в авторизированном Сервисном Центре ООО «СОНЭЛ».

Ремонт прибора осуществляется только в авторизованном Сервисном Центре.

# **13 УТИЛИЗАЦИЯ**

Измеритель, предназначенный для утилизации, следует передать Производителю. В случае самостоятельной утилизации её следует проводить в соответствии с действующими правовыми нормами.

# **14 СВЕДЕНИЯ ОБ ИЗГОТОВИТЕЛЕ**

SONEL S.A., Poland, 58-100 Swidnica, ul. Woкulsкiego 11

Tel: +48 74 85 83 800 Fax: +48 74 85 83 809 E-mail[: sonel@sonel.pl](mailto:sonel@sonel.pl) Internet: [www.sonel.pl](https://www.sonel.pl/pl/)

# **15 СВЕДЕНИЯ О ПОСТАВЩИКЕ**

ООО «СОНЭЛ», Россия 142714, Московская обл., Ленинский р-н, д. Мисайлово, ул. Первомайская, д.158А. Тел.: 8 (800) 550-27-57 E-mail[: info@sonel.ru](mailto:info@sonel.ru) Internet: [www.sonel.ru](http://www.sonel.ru/)

# **16 СВЕДЕНИЯ О СЕРВИСНОМ ЦЕНТРЕ**

Гарантийный и послегарантийный ремонт СИ SONEL осуществляет авторизованный Сервисный Центр компании СОНЭЛ и обеспечивает бесплатную доставку СИ в ремонт/из ремонта экспресс почтой.

Сервисный Центр расположен по адресу: 115533, г. Москва, пр-т Андропова, д.22, БЦ «Нагатинский», этаж 19, оф.1902. Тел.: 8 (800) 550-27-57 доб.501 или +7 (495) 465-80-25 E-mail[: standart@sonel.ru](mailto:standart@sonel.ru) Internet: [www.poverka.ru](http://www.poverka.ru/)

# **17 ССЫЛКИ В ИНТЕРНЕТ**

Каталог продукции SONEL <http://www.sonel.ru/ru/products/> Электронная форма заказа услуг поверки электроизмерительных приборов. <http://poverka.ru/main/request/poverka-request/> Электронная форма заказа ремонта приборов SONEL <http://poverka.ru/main/request/repair-request/> Аренда оборудования и приборов <https://priborvarendu.ru/>